### **Ejercicio 1: formatear nombre completo**

Introduzco en las celdas a1:a4 nombre y apellidos de un cliente y quiero que Excel me devuelva el nombre con el siguiente formato: JOSE LUIS GOMEZ CASTRO

- A1 JOSE
- A2 LUIS
- A3 GOMEZ
- A4 CASTRO
- A6 JOSE LUIS GOMEZ CASTRO
- A8 Jose Luis Gomez Castro

#### **Ejercicio 2: fechas**

En las siguientes celdas introduzco el día, el mes y el año para crear una fecha

- B1 20
- B2 11
- B3 2012

Crear una fecha con esos datos.

En el ejercicio resuelto, ¿ son iguales las tres fechas ?

#### **Ejercicio 3: cálculo de intereses**

# **CALCULO DE INTERES**

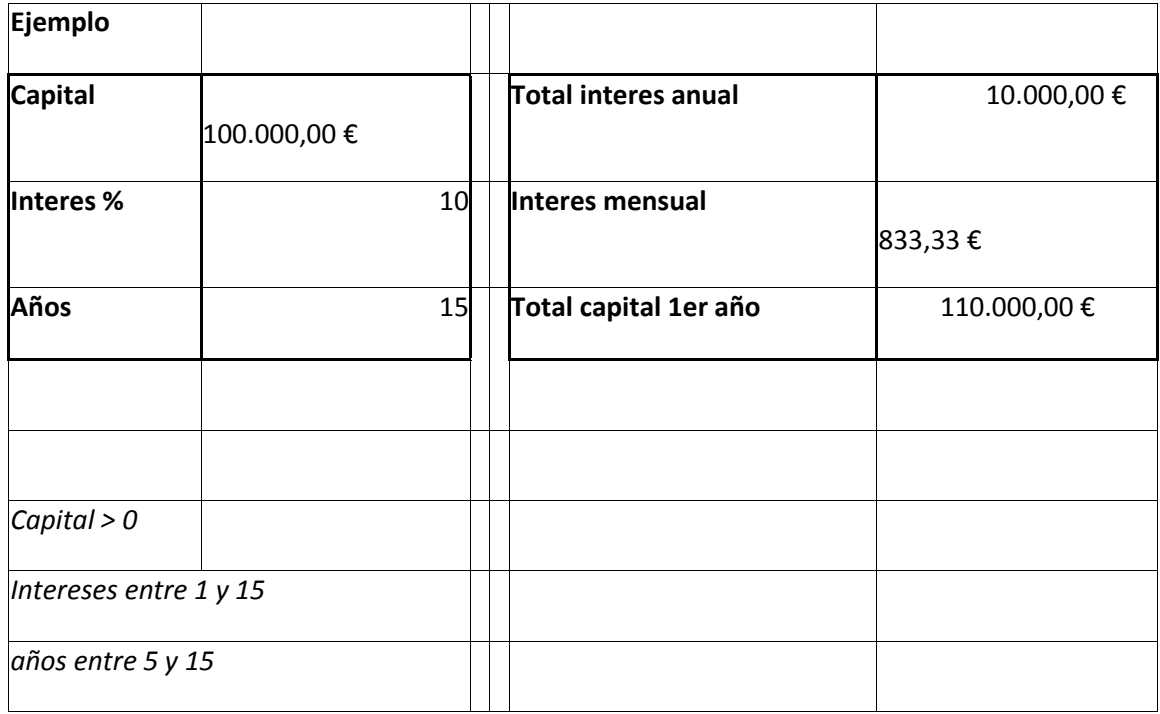

Hallar el interés anual y el interés mensual y el capital que tendría al finalizar el primer año.

### **Ejercicio 4: formulas 1**

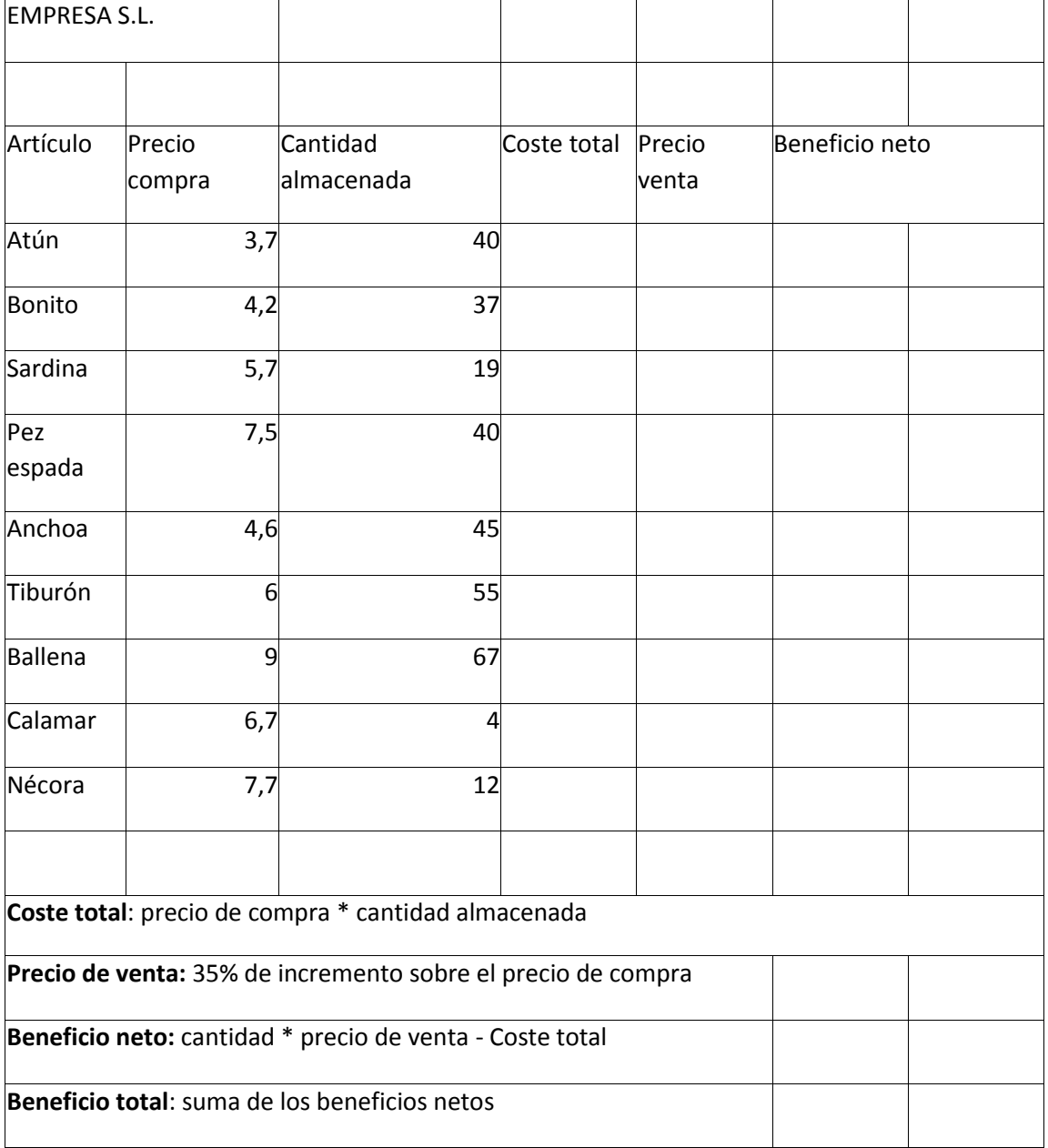

### **Resultado**

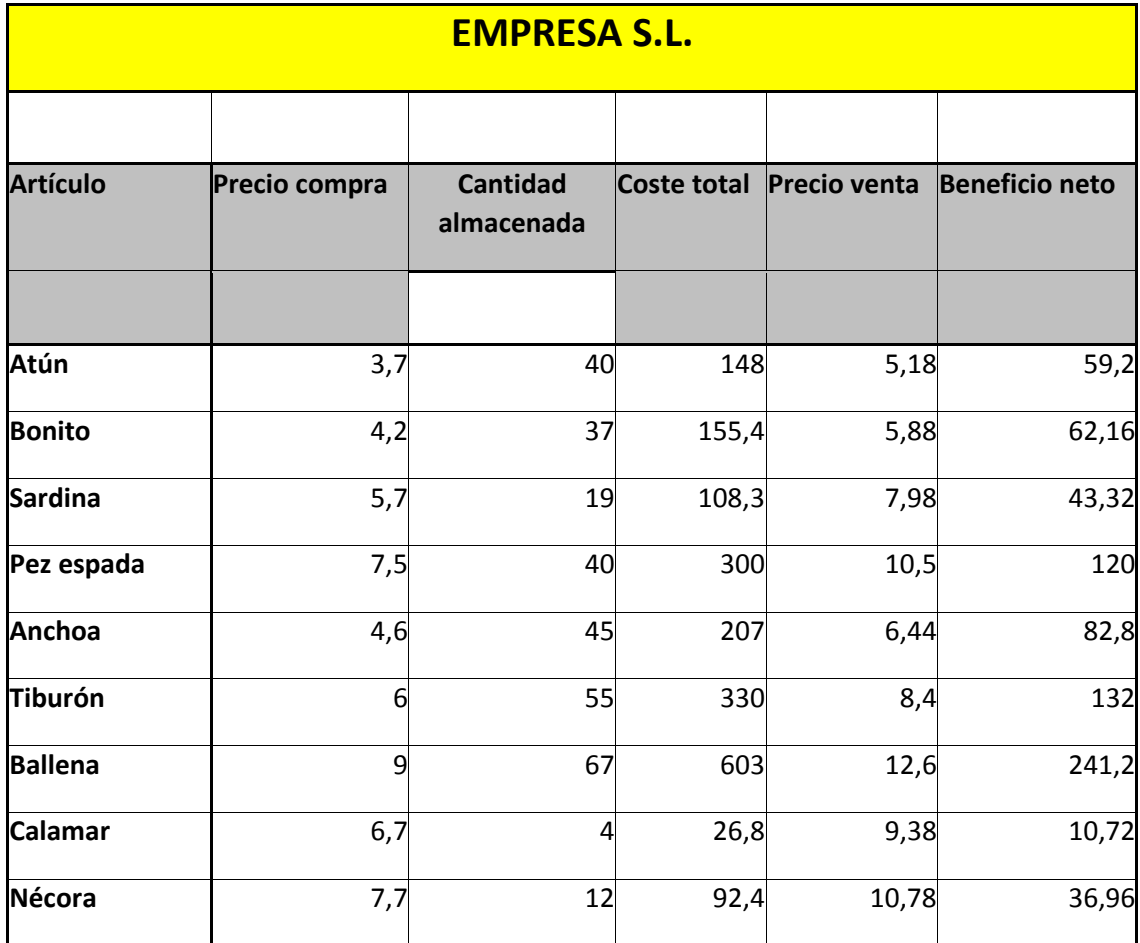

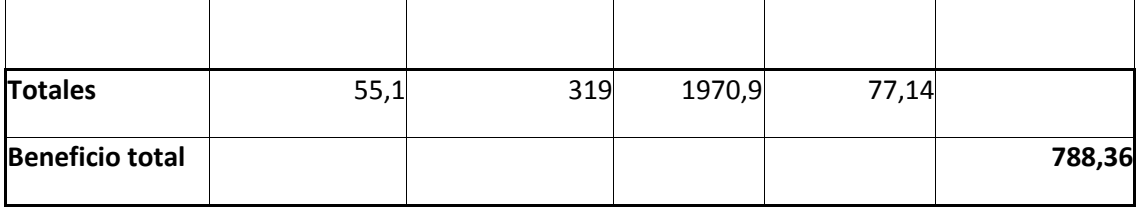

### **Ejercicio 5: formulas 2**

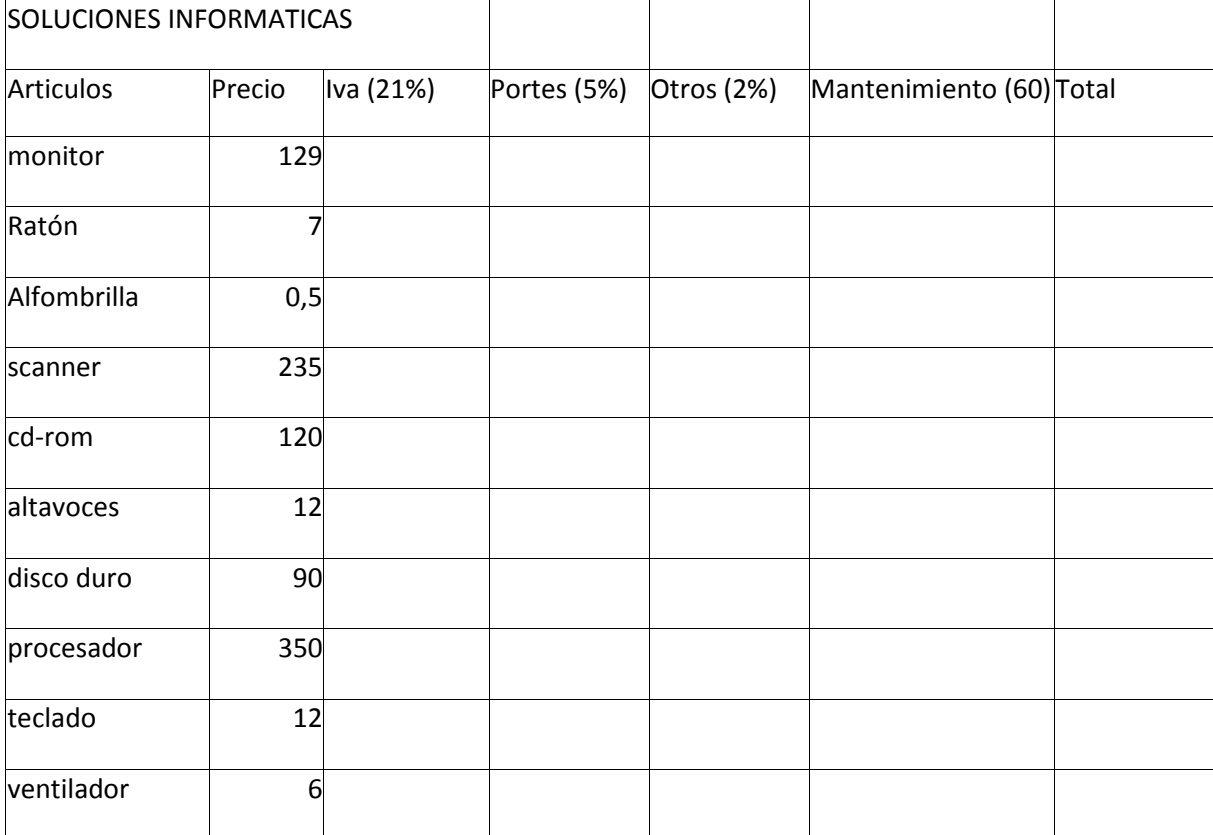

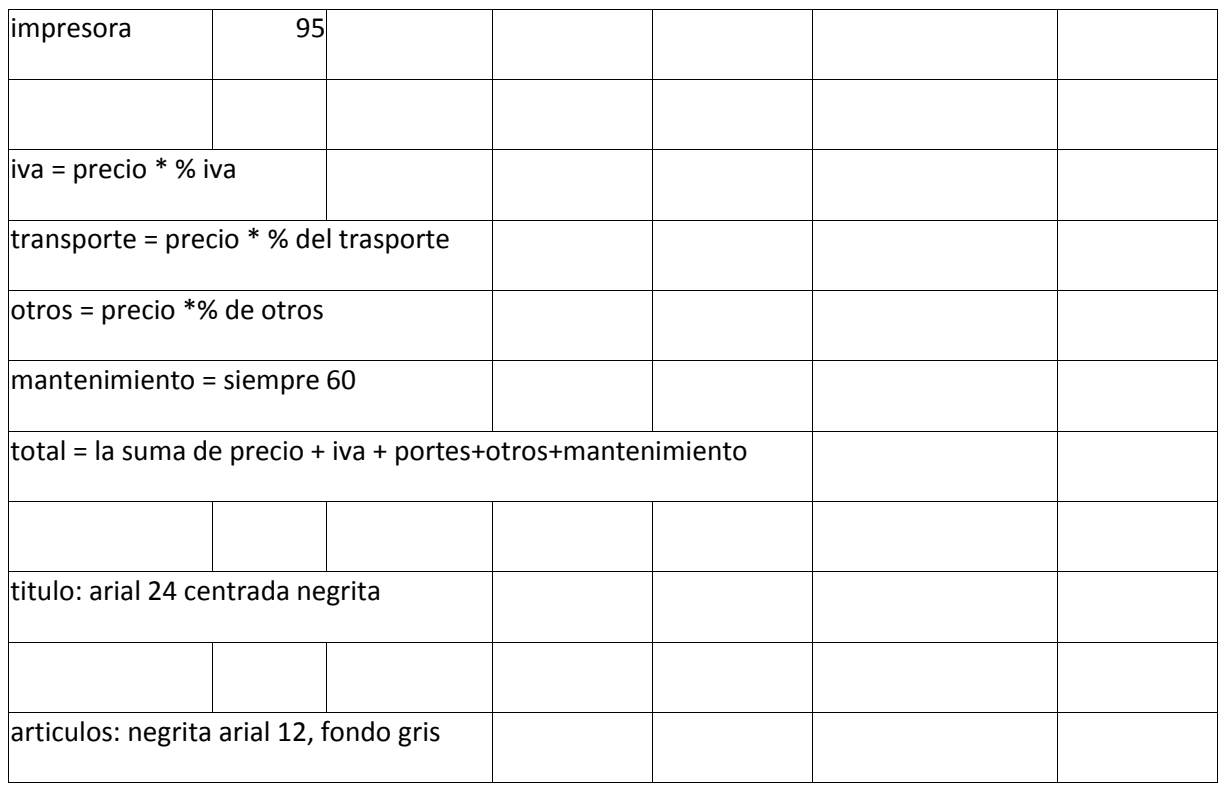

### **Resultado**

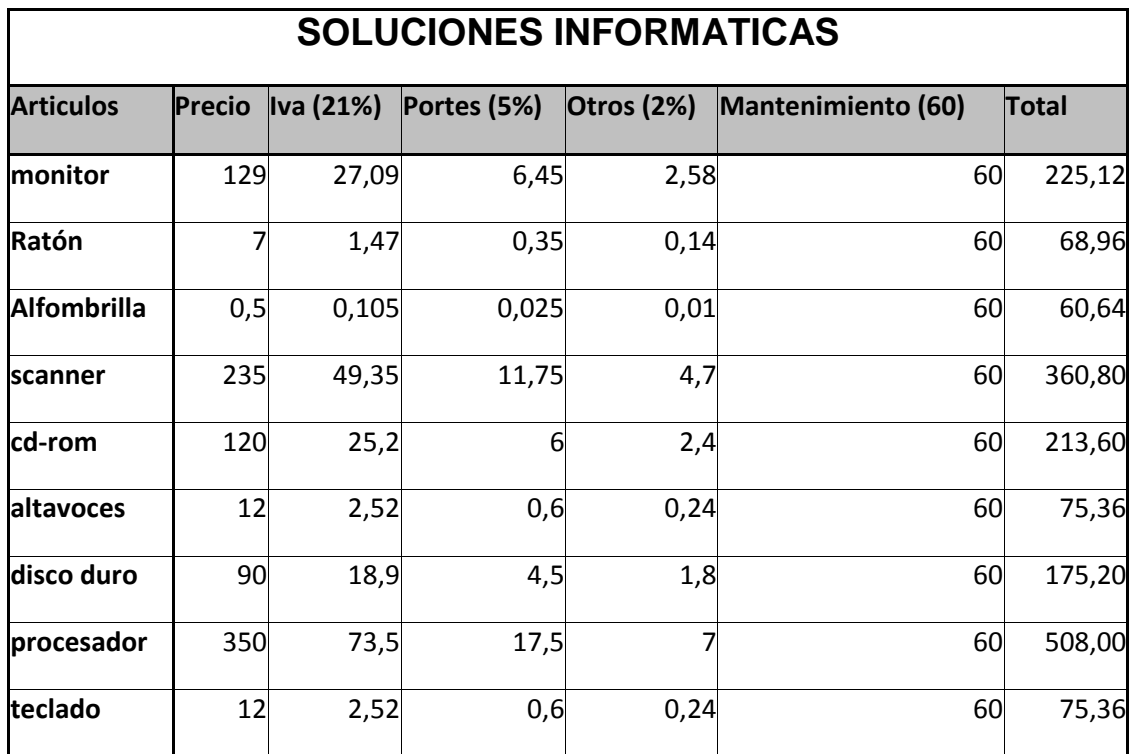

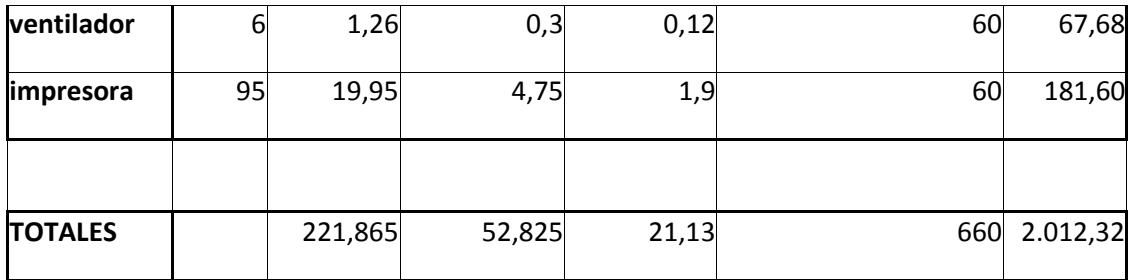

Modificar el ejercicio anterior si tengo los datos en las columnas I y J como se indica en la siguiente imagen.

**Ejercicio 6: volumen de un cilindro**

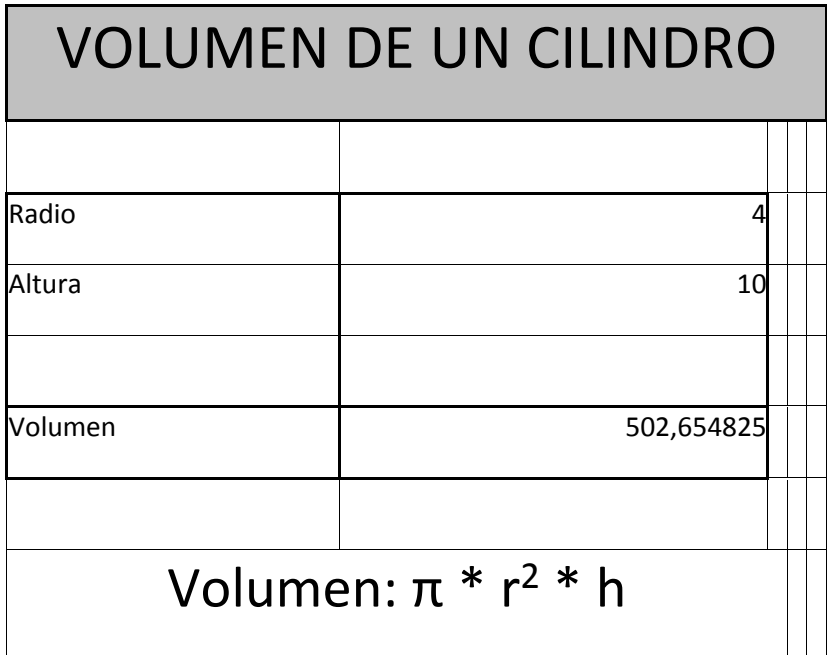

**Ejercicio 7 Datos personales**

Formatear el formulario de la forma anteriormente expuesta, teniendo en cuenta las siguientes restricciones.

- Fecha de nacimiento: formato fecha
- Edad: número entre 16 y 99
- Estado civil: solo puede aceptar C, S o V
- Teléfono fijo: solo acepta número
- Teléfono movil: solo acepta número
- Titulación: solo puede tomar uno de estos valores
	- ESO
	- Bachiller
	- Licenciado
	- Ingerniería
	- Doctor
	- Catedrático
- Discapacidad
	- SI
	- NO
- Trabajador
	- SI
	- NO

### **Ejercicio 8 Graficos 1**

Teniendo los siguientes datos

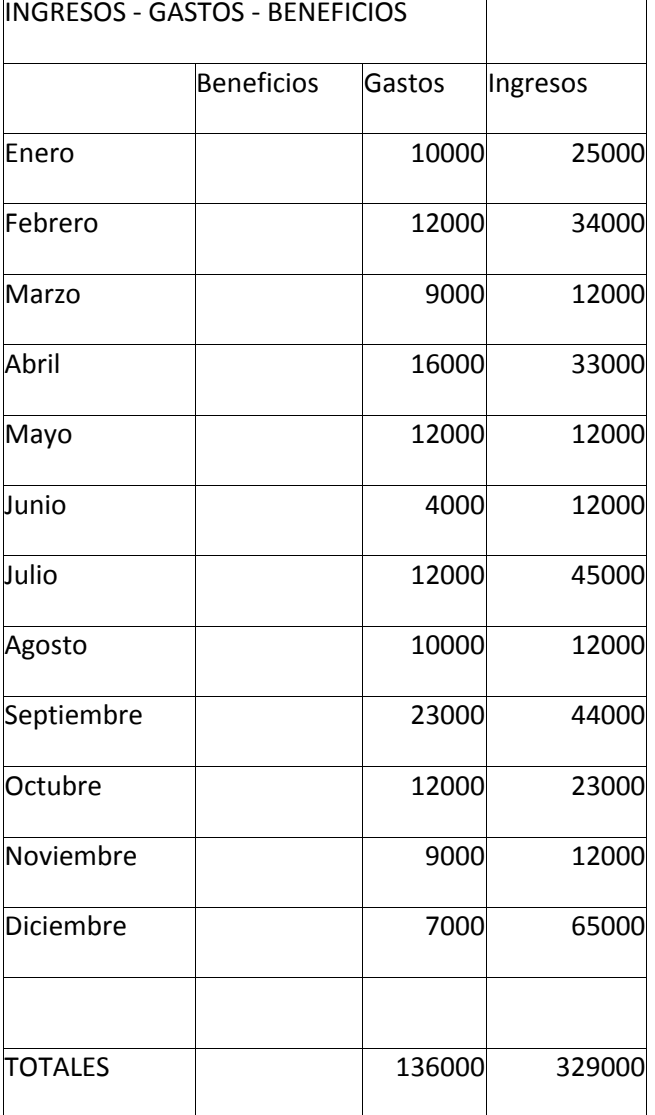

Obtener el beneficio mensual y dar formato a la tabla.

Obtener la gráfica mensualde Beneficios, gastos e ingresos, es decir,los beneficios, gastos e ingresos que he tenido en cada mes. Hacerlo en formato "columna".

Obtener la gráfica de beneficios mensual en formato lineal.

Obtener la grafica de Beneficios – gastos paa el mes de enero, febrero y mayo en formato circular.

### **Ejercicio 9 Gráficos 2**

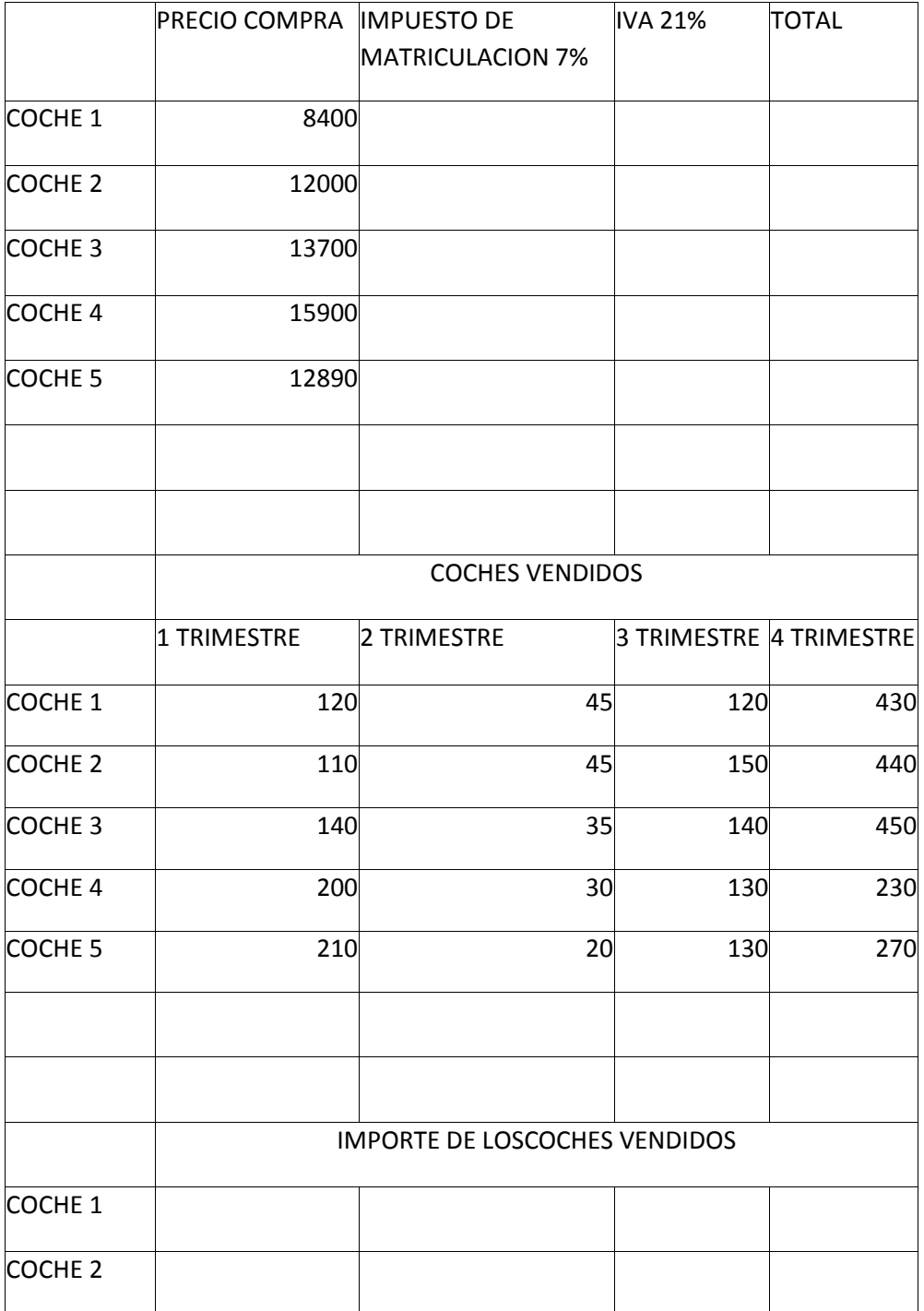

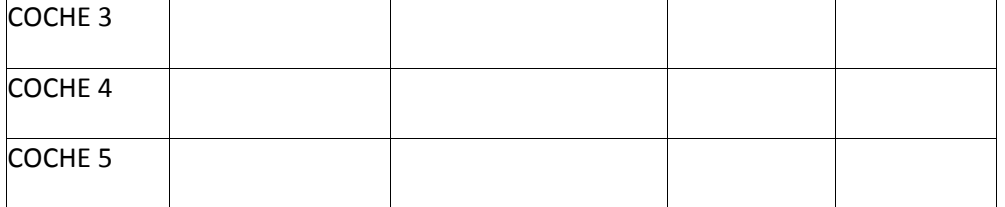

Hallar el impuesto de matriculación de cada coche, así como el iva que habría que pagar al comprarlo. Obtener el precio total del coche.

Sabiendo los coches que se han vendido de cada modelo en cada trimestre. Hallar el importe total de cada coche en cada trimestre.

Obtener la gráfica de los importes totales de cada coche. En formato columna.

Obtener la gráfica de coches vendidos por trimestre. En formato columna.

Obtener la gráfica del importe total de los coches vendidos. En formato circular.

**Ejercicio 10. Fuente y alineación**

### **Ejercicio 11 Formatos de celdas**

Necesitamos formatear el importe de los productos con elsímbolo euro (€ )y con separador de miles. Tambien queremos visualizar el símbolo % en el apartado IVA.

Las compras se han realizado en el dia 04/06/2014 a la 13:00 horas. Deberemos indicar la fecha y hora correctamente,para posteriormente hacer un buen uso de estas celdas.

Por último os acordais de como indicar un formato de fracción. Si es así indicar 7/8.

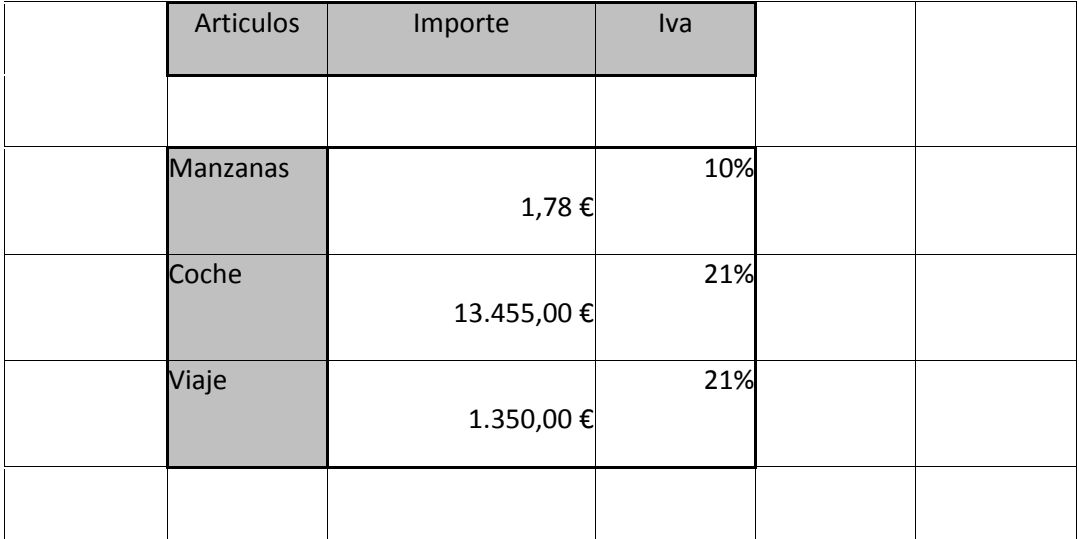

### **U10 INTRODUCCIÓN HOJA DE CÁLCULO**

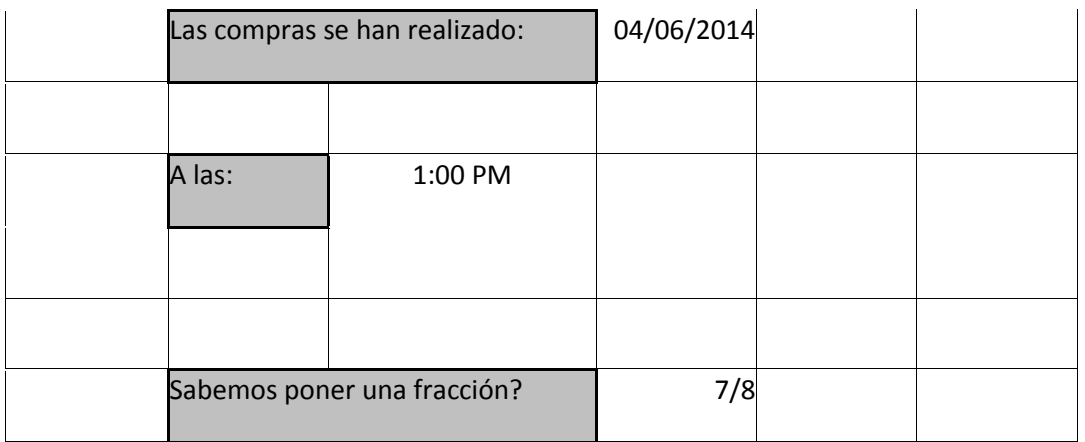

### **Ejercicio 12 Fórmulas reparación coche**

Obtener el total de cada producto en la factura. Obtener el subtotal de la suma de los totales. El iva es el 21%. Hallar el impote del iva. Obtener el importe total de factura.

#### **Ejercicio 13 – Fórmulas –Ropa**

El precio de compra se incrementa un 20 %.

Obtener el PVP.

Si tengo las cantidades compradas en la columna "Cantidad para vender" y vendo todas las unidades cuanl sería el importe vendido de cada producto.

Cual sería el importe total de la venta.

Cual sería el beneficio de la operación.

### **U10 INTRODUCCIÓN HOJA DE CÁLCULO**

### **Ejercicio 14 – Formulas comunidad**

Nos indican las derramas que tienen que pagar los propietarios de un inmueble.

Se deseasaber el porcentaje que tiene cada propietario en la comunidad.

Cuantos contribuyentes hay en la comunidad.

Que importe esel mayor de todos los que se pagan.

## **U10 INTRODUCCIÓN HOJA DE CÁLCULO**